# **MAP 0900: Parallel Port** Start

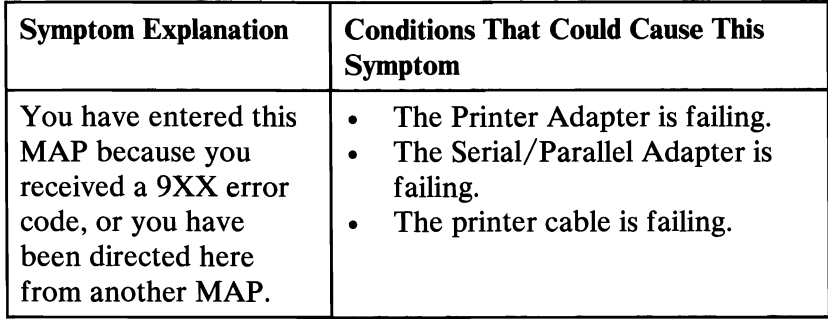

## 001

Find your system type in the following figure and refer to the MAP indicated.

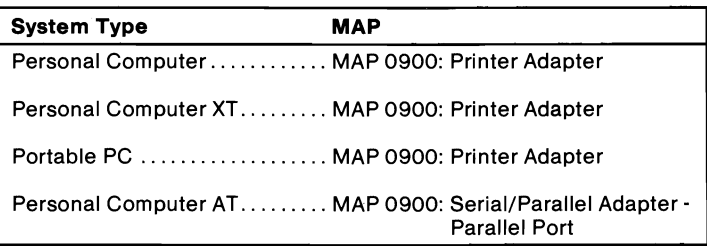

Figure 1. System Identification

# **Notes:**

## MAP 0900: Printer Adapter

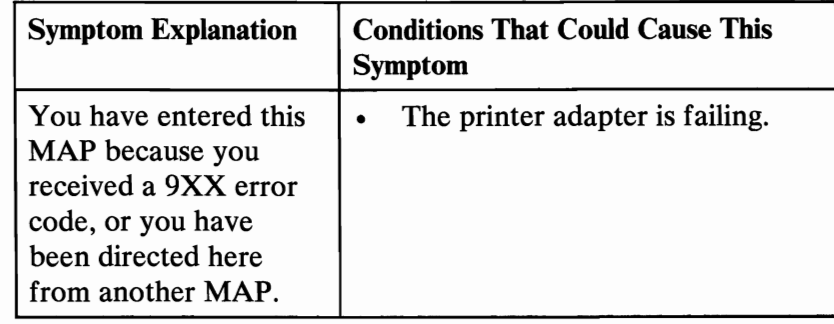

#### 001

- Power off the system.
- Disconnect the printer cable from the adapter.
- Insert the Advanced Diagnostics diskette into drive A.
- Power on the system.
- Run the Printer Adapter tests. Use the (RUN TESTS ONE TIME) option.
- Follow the instructions on the screen. Do not power off the system during this test.

Note: Use wrap plug (IBM Part 8529228) when instructed to install the wrap plug.

#### DID YOU RECEIVE AN ERROR MESSAGE?

Yes No

#### I 002

You have successfully completed the Advanced Diagnostic tests. If you suspect an intermittent problem, start an error log. If you need instructions, refer to the Reference manual.

#### 003

Replace the printer adapter.

# **Notes:**

# MAP **0900: Serial/Parallel Adapter - Parallel Port**

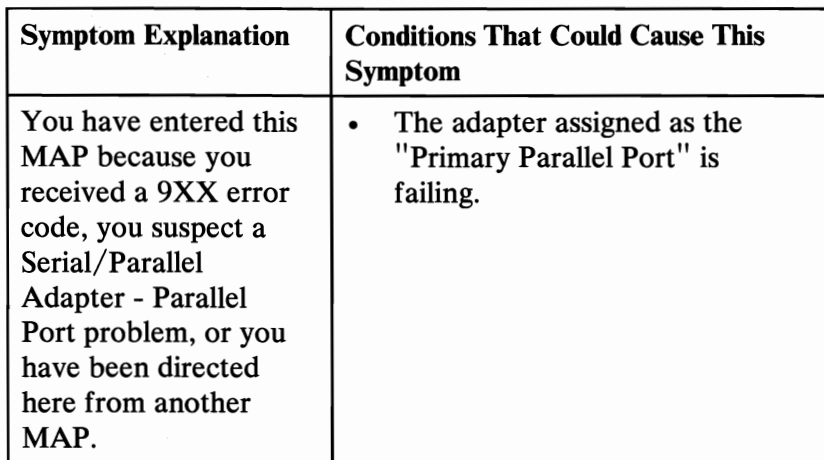

Ensure the following conditions exist:

- 1. An adapter is set for "Primary Parallel Port" operation.
- 2. If a second adapter with a parallel port is installed, it is set for "Alternate Parallel Port" operation.

### 001

- Power off the system.
- Disconnect the printer cable if it is attached to the parallel port set for primary operation.
- Insert the Advanced Diagnostics diskette into drive A.
- Run the Serial/Parallel Parallel Port tests. Use the (RUN TESTS ONE TIME) option.
- Follow the instructions on the screen. Do not power off the system during this test.

Note: Use wrap plug (IBM Part 8529228) when instructed to install the wrap plug.

(Step 001 continues)

## 001 (continued) DID YOU RECEIVE AN ERROR MESSAGE?

Yes No

### I 002

You have successfully completed the Advanced Diagnostic tests. If you suspect an intermittent problem, start an error log. If you need instructions, refer to the Reference manual.

#### 003

Replace the Primary Serial/Parallel Adapter.